УДК 004.92

ż

## **Создание 3D-модели ландшафта в игровом движке Godot**

*Черкашин Александр Михайлович Приамурский государственный университет имени Шолом-Алейхема Студент*

#### **Аннотация**

В данной статье описан процесс создания 3D модели ландшафт. В процессе работы использовалась программа Godot для создания 3D модели ландшафта и написания языка шейдера. В результате была выведена 3D графика ландшафта.

**Ключевые слова:** Godot, ландшафт, шейдер.

# **Creating a 3D model of the landscape in the Godot game engine**

*Cherkashin Alexander Mihailovich Sholom-Aleichem Priamursky State University Student*

### **Abstract**

This article describes the process of creating a 3D landscape model. In the process of work, the Godot program was used to create a 3D model of the landscape by writing the shader language. The result was a 3D landscape graphics. **Keywords:** Godot, terrain, shader.

# **1 Введение**

### *1.1 Актуальность исследования*

Данная статья описывает возможность написания на языке шейдера моделирования ландшафта и визуализации 3D модели.

*1.2 Цель исследования*

Целью работы является создания 3D модели путем написания на языке шейдера получения ландшафта.

*1.3 Обзор исследований*

В работе Х. Мэкелэ Мелланде описывает процесс разработки японской игри риичи маджонг с использованием игрового движка Godot и включением среды .Net Framework, и языка программирования C#, и в игру включает пользовательские интерфейсы, шейдеры, многопользовательский режим с использования сетевой функции gine [1].

Ц. Андерссон предлагает решение системы перемотки времени в игре, которая позволит игроку вернуться в игровое время, чтобы воспроизвести определенный уровень или сеанс, который внедрит в игру включение игрового движка Godot [2].

Е. Беечинг и др. предлагают библиотеку Reinforcement Learning (RL) на игровом движке Godot для обучения и использования агента в игре для 3D и 2D среды, используют фреймворк с универсальными инструментами, который позволяет исследователям и геймдизайнерам создавать среды с дискретными, непрерывными и смешанными пространствами действий [3].

### **2. Рабочий процесс**

В данной статье используется программа Godot версия 3.5.

| Создать новый проект                                                                                                    |                                                                                                    |
|----------------------------------------------------------------------------------------------------|----------------------------------------------------------------------------------------------------|
| Название проекта:                                                                                                    |                                                                                                    |
| Terrain                                                                                                    | Создать папку                                                                                                    |
| Путь к проекту:                                                                                                    |                                                                                                    |
| /mnt/ram/project/Terrain                                                                                                    | Обзор                                                                                                    |
|                                                                                                    |                                                                                                    |
| Отрисовщик:                                                                                                    |                                                                                                    |
| ● ОткрытыйGL ES 3.0                                                                                                    | ОткрытыйGL ES 2.0                                                                                                    |
| Более высокое качество графики<br>Доступны все функции<br>Несовместимо со старым оборудованием<br>Не рекомендуется для веб-игр | Более низкое качество графики<br>Некоторые функции недоступны<br>Работает на большем числе оборудования<br>Рекомендуется для веб-игр |
| Отрисовщик может быть изменен позже, но сцены могут потребовать корректировки.                                                 |                                                                                                    |
| Отмена                                                                                                    | Создать и редактировать                                                                                                    |

Рисунок 2.1. Начало работы

В работе создали проект и назвали «Terrain», и сцену, выбрав «3D сцена», назвали его «Main» и сохранили файл в путь «Level/Main» и назвали файл «Main».

В сцене создали два объекта «MeshInstance» и назвали «Terrain» и «Water».

«Terrain» - это будет ландшафт. Изначально он будет плоским объектом. Деформация и наложения поверхности будут написаны на языке шейдера.

«Water» - это вода.

В объекте «Terrain» в инспекторе Mesh создали «PlaneMesh» и задали значение Size 200, 200, и Subdivide Width и Depth 200, 200 для увеличения плотность точек внутри объекта.

В «Water» в инспекторе Mesh создали «CubeMesh» и задали Size 200, 8, 200.

В объекте «Terrain» создали материал, выбрав ShaderMaterial, и создали Shader, сохранив в отдельный файл (путь Shader/Terrain) (рис 2.2).

Постулат. 2022. №12 ISSN 2414-4487

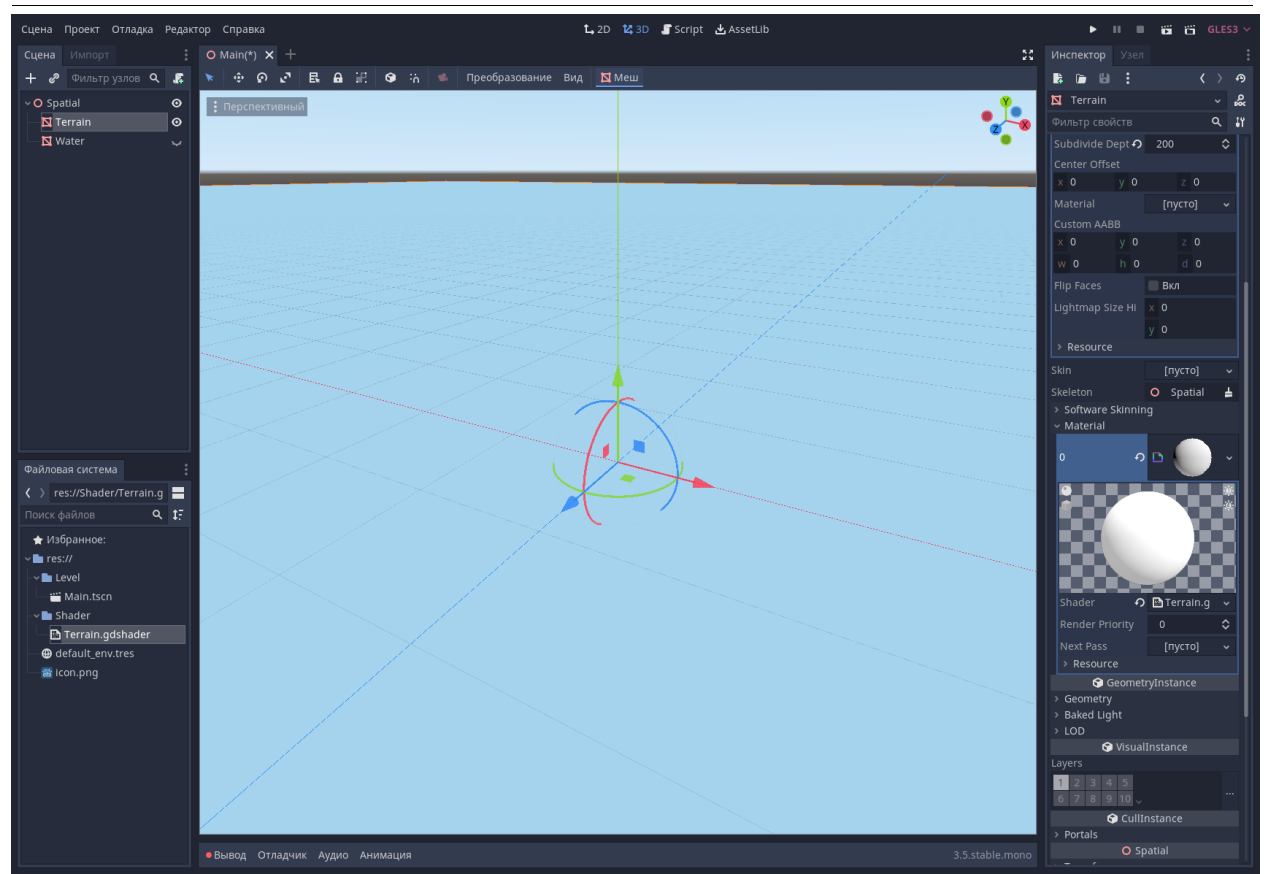

Рисунок 2.2. Созданы 2 объекты и материал

Листинг 4.1. В генерация шума использовали этот код (рис 2.3) (рис 2.4).

```
1
2
3
4
5
6
7
8
9
10
11
12
13
14
15
16
17
    float random(vec2 n) {
           return fract(sin(dot(n, vec2(12.9898, 4.1414))) * 43758.5453);
     }
    float noise(vec2 uv) {
           vec2 uv_index = floor(uv);
            vec2 uv frac =fract(uv);
           float a = \text{random}(uv \text{ index});float b = \text{random}(uv\_index + vec2(1.0, 0.0));float c = \text{random}(uv \text{ index} + \text{vec2}(0.0, 1.0));float d = \text{random}(uv \text{ index} + \text{vec2}(1.0, 1.0));vec2 blur = smoothstep(0.0, 1.0, uv_{\text{frac}});
            return mix(a, b, blur.x) +
                   (c - a) * blur.y * (1.0 - blur.x) +(d - b) * blur.x * blur.y;}
```
Исходный код (листинг 4.1) взят из [4, 5].

Постулат. 2022. №12 ISSN 2414-4487

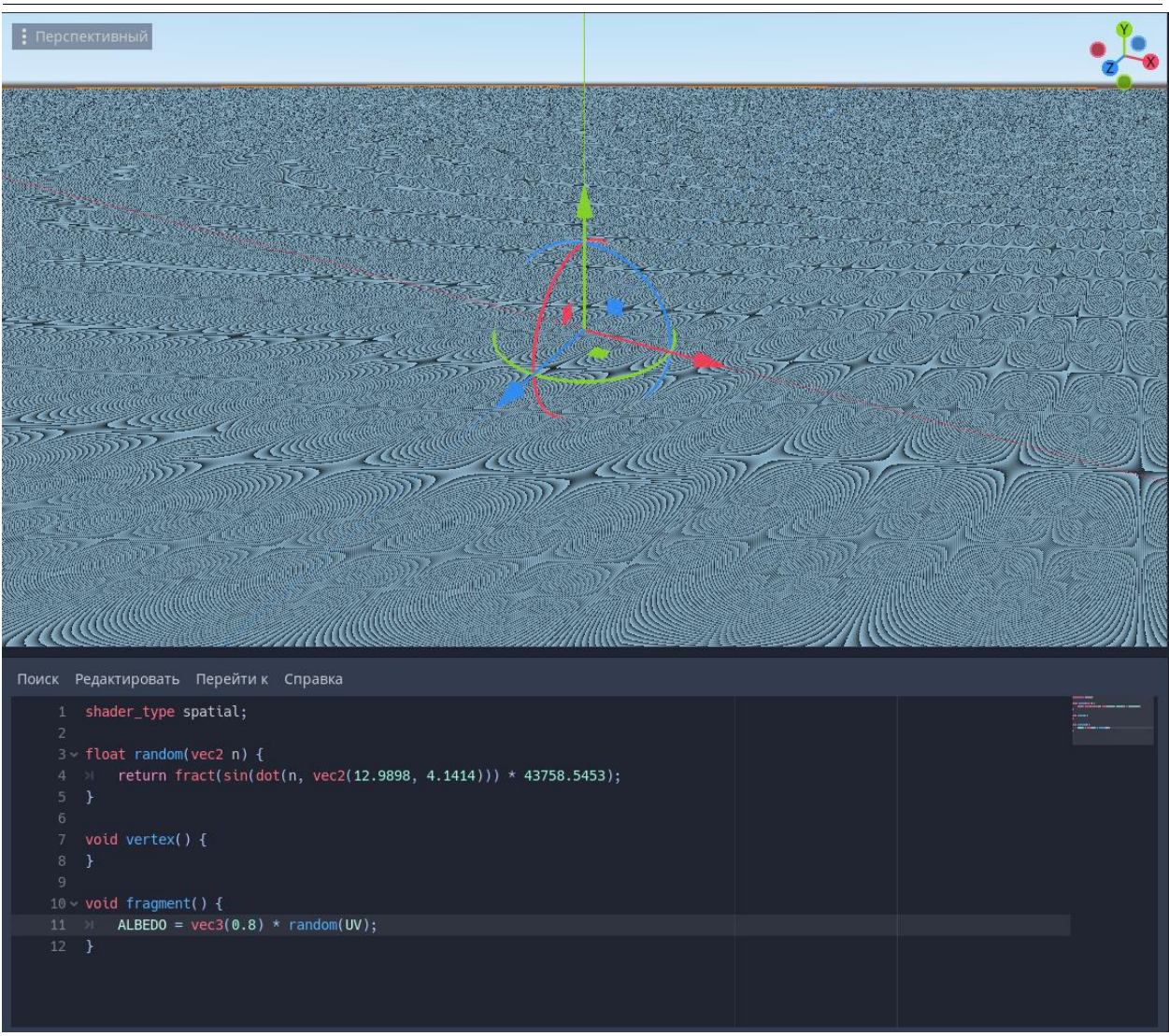

Рисунок 2.3. Использованы генератор шума Random

В листинге 2.1. random (рис 2.3) генерирует чистый шум, а noise генерирует шум (рис 2.4).

Переменная (листинг 2.1) uv\_index полученная uv округления вниз, а uv fract полученная по формуле  $x$  — floor(x) [6].

Переменные (листинг 2.1) a, b, c, d получаем из производных изображений [7].

В строке 13 (листинг 2.1) вычисляем интерполяцию Эрмита, получая плавный переход для переменный uv fract, и получаем результат переменный blue [8].

В строке 14 (листинг 2.1), вычисляем производную изображения.

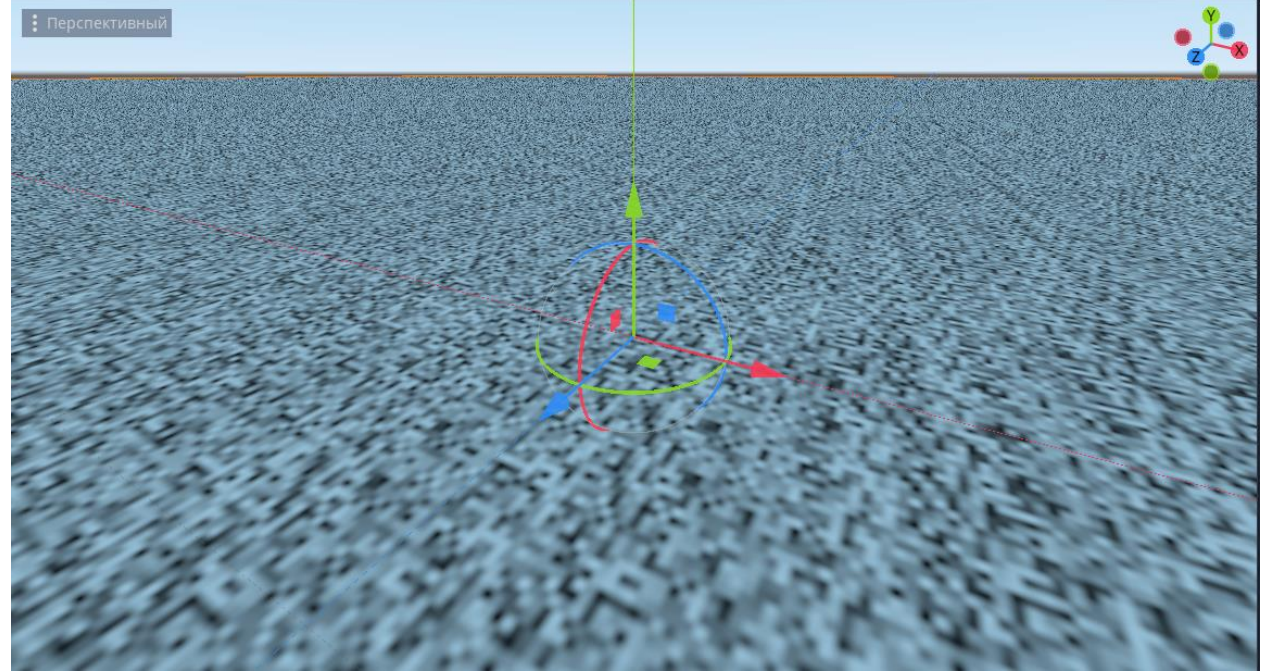

Рисунок 2.4. Использован генератор шума noise. Координаты умножены на 10000

Листинг 4.2. Генератор фрактала для шума

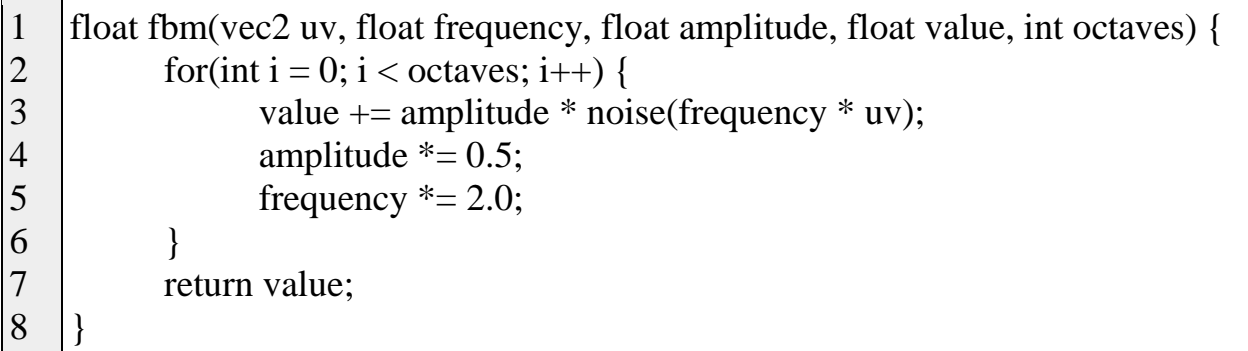

fBM (Fractional Brownian Motion) (Фрактальное Броуновское движение) используется для генерации ландшафта, облако, горы, и др. [9].

frequency — частота, плотность горы, высокие значение - наибольшие количество горы и сопки (листинг 2.2).

amplitude — амплитуда, высокие значение - более острые горы, низкие значение - менее острые горы (листинг 2.2).

value — значение, высота ландшафта (листинг 2.2).

octaves — детализация, высокое значение - более детальнее горы (листинг 2.2).

Исходный код (Листинг 4.2) взят из [10].

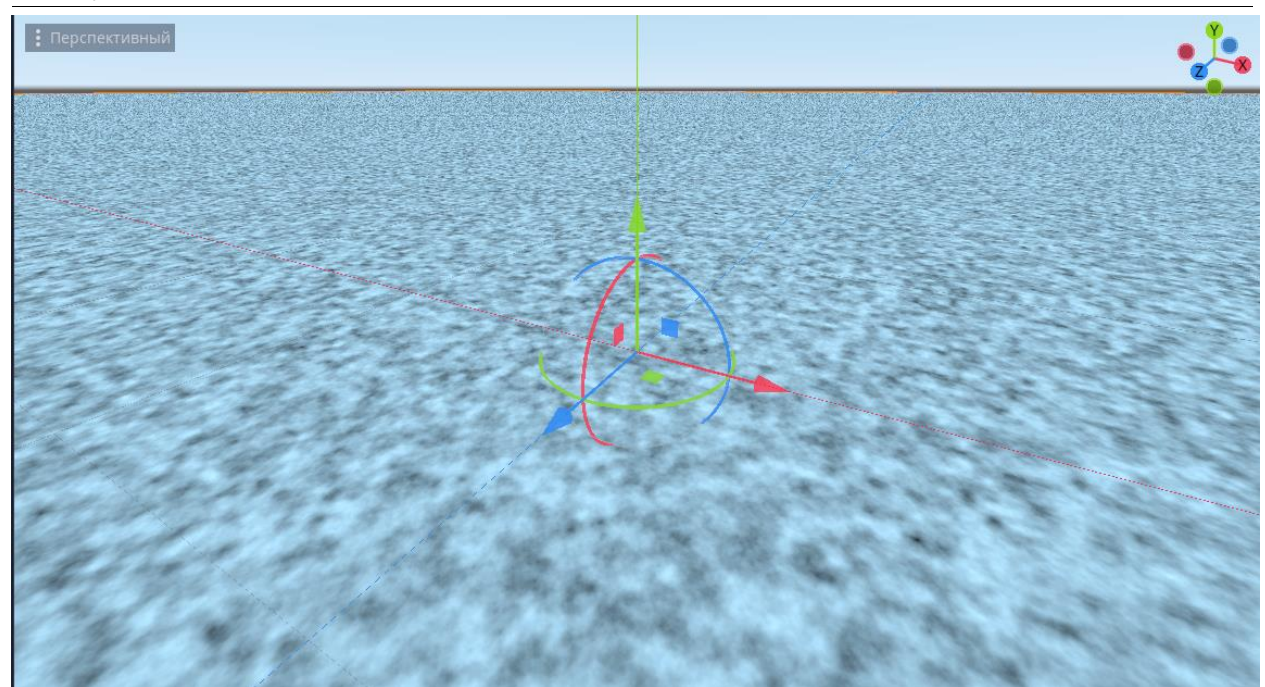

Рисунок 2.5. Использованя функция fBM(UV \* 10000.0, 0.5, 1.0, 0.0, 5)

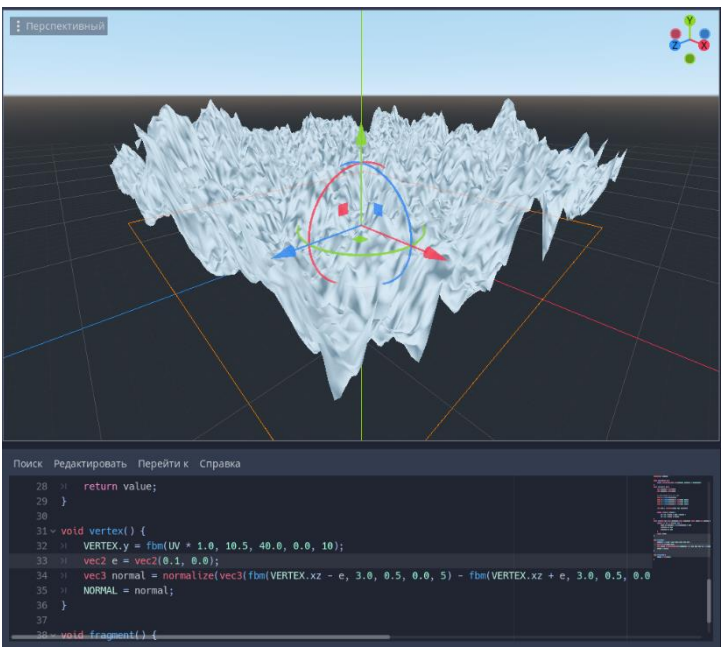

Рисунок 2.6. Использовано функция fBM для вершинный шейдер с добавления нормали и освещения

В сцене добавили еще один объект «DirectionalLight», и повернули на - 30 C по оси X.

Листинг 4.3. Использование fBM для создания ландшафта

```
1
2
3
4
5
   float land(vec2 uv) {
          uv == 10.1;
          float frequency = 6.0;
          float amplitude = 0.58;
          float value = 0.52;
```
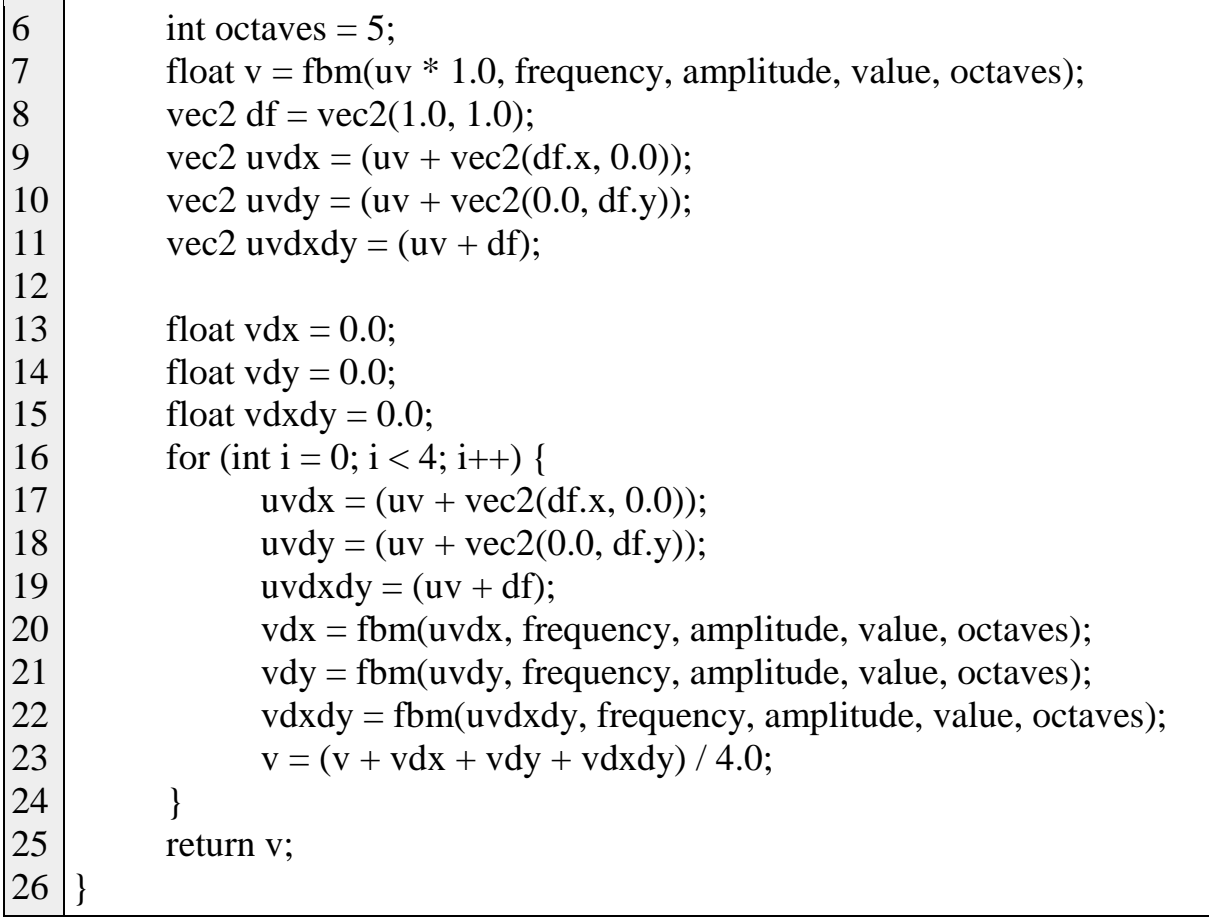

В строке 2 (листинг 2.3) координаты uv сдвинуты на 10.1 обоих осей.

В строке 3 — 6, значения для аргумента функция fBM.

- В строке 7 строим ландшафт.
- В строке 8 15 определяем переменную производные изображения.
- В строке 16 24 вычисляем производная изображения.
- В строке 25 возвращаем результат, полученный из ландшафта.

Листинг 4.4. Вершинный шейдер, моделирование ландшафта.

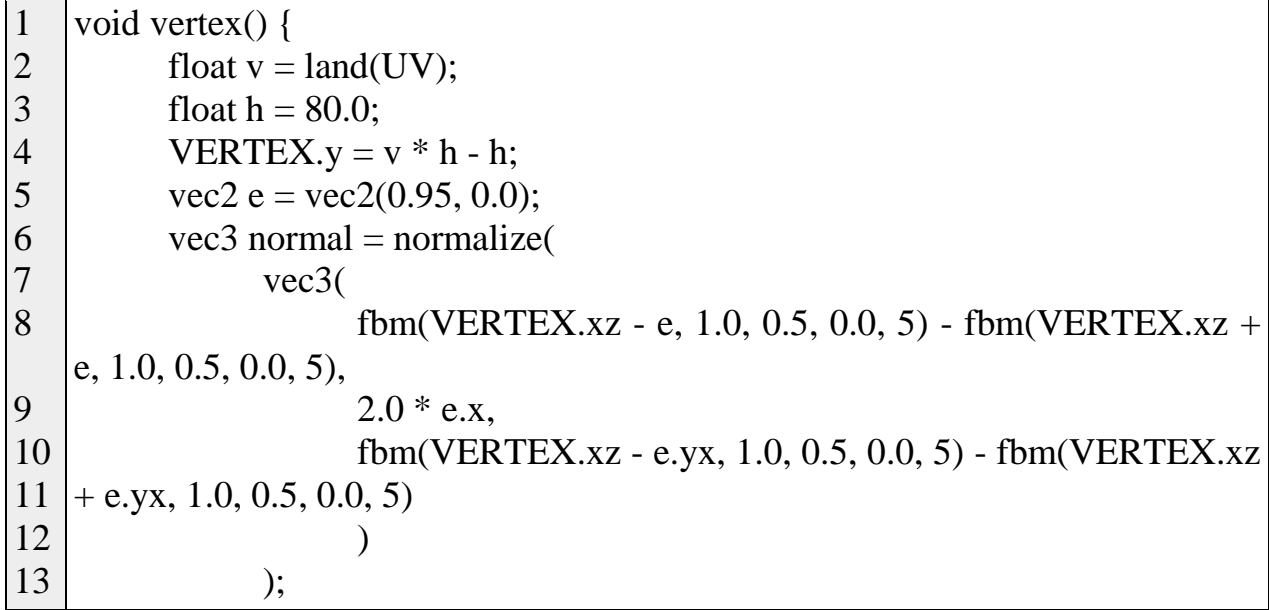

}

 $NORMAL = normal;$ 

В строке 2 (листинг 2.4) получаем переммену ландшафт.

В строке 3 Высота ландшафта.

В строке 4 Деформация вершин поверхность в умноженную на ландшафт на высоту и вычитается высота.

В строке 5 задаем детали для для затемнения.

В строке 7 — 13 создаем ландшафт для направления света (нормаль).

В строке 14 изменяем нормаль полученный результат ландшафт.

Листинг 4.5. Фрагментный шейдер, рисования ландшафта

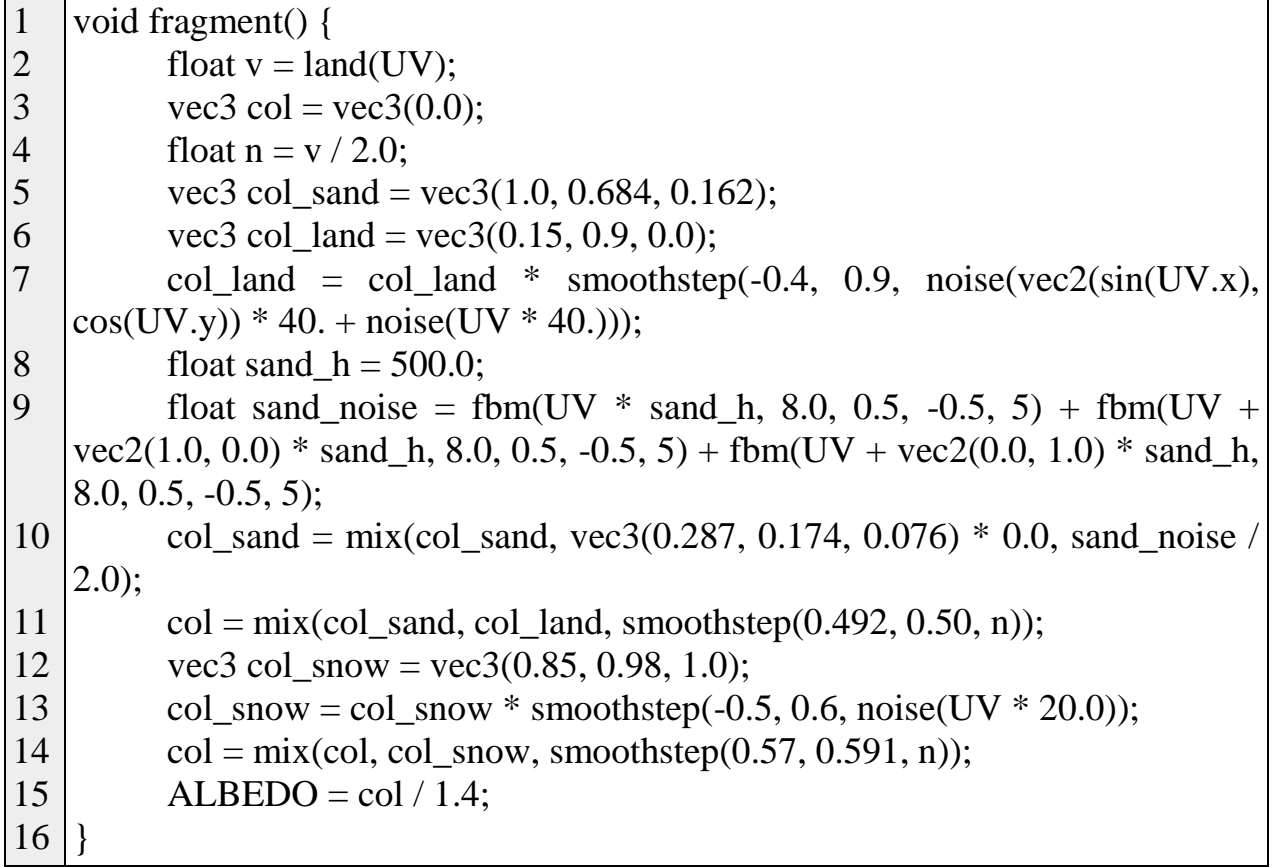

В строке 2 (листинг 2.5) получаем ландшафт.

В строке 3 определяем переменную цвет.

В строке 4 определяем переменную для высоты слой ландшафта.

- В строке 5 определяем цвет песок.
- В строке 6 определяем цвет травы.

В строке 7 создаем эффект тени травы.

В строке 8 задаем затемнения ландшафта.

В строке 9 — 10 задаем детали песка.

В строке 11 добавляем слой песок и травой.

В строке 12 определяем цвет снега.

В строке 13 добавляем тени снега.

- В строке 14 смешиваем слой снег в основной слой.
- В строке 15 выводим цвет.
- В результате работы получили вид рис 2.7.

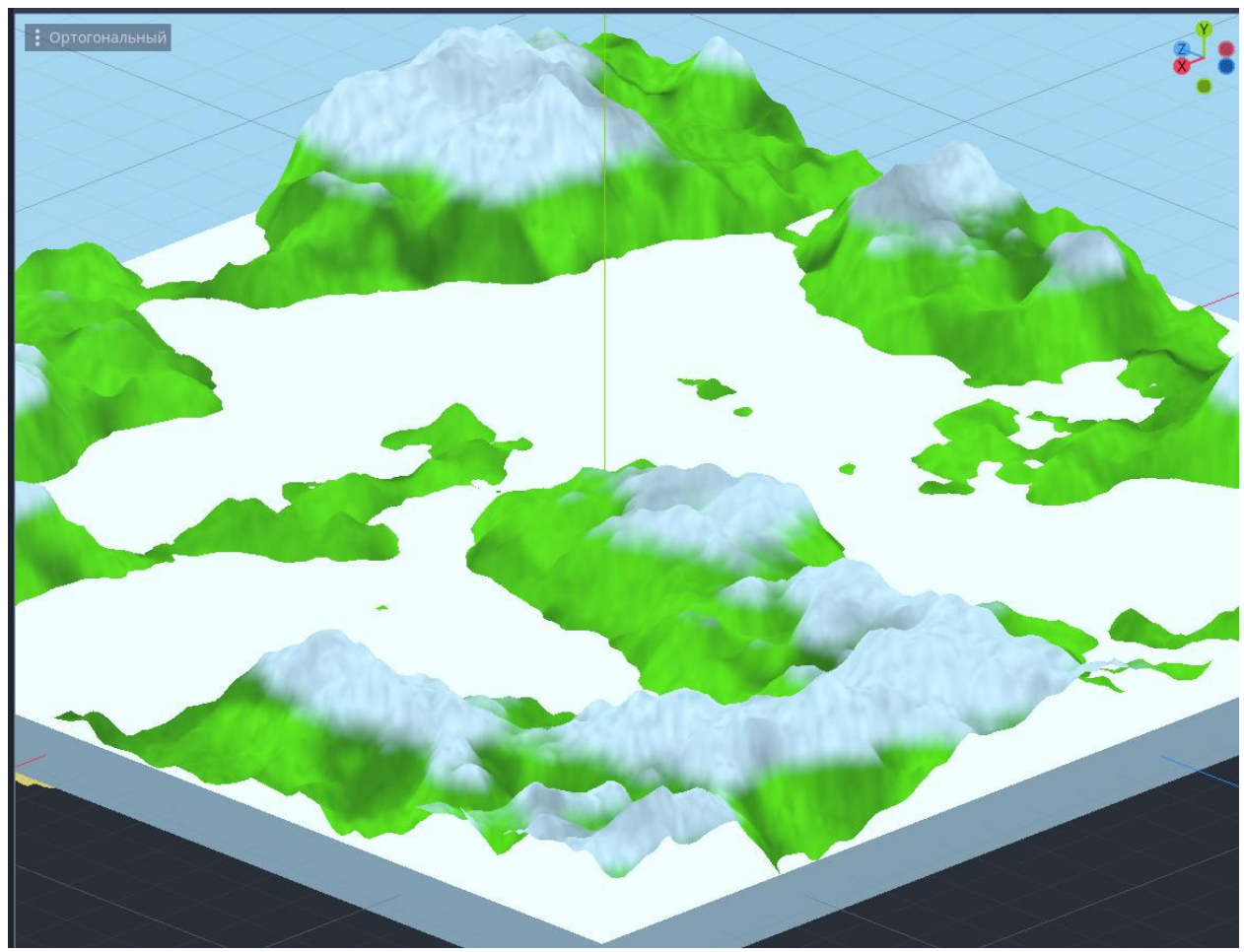

Рисунок 2.7. Ландшафт в ортогональный вид

В объекте «Water» (рис 2.7, белый цвет плоскость), создали материал по типу «SpatialMaterial» задали следующие свойство:

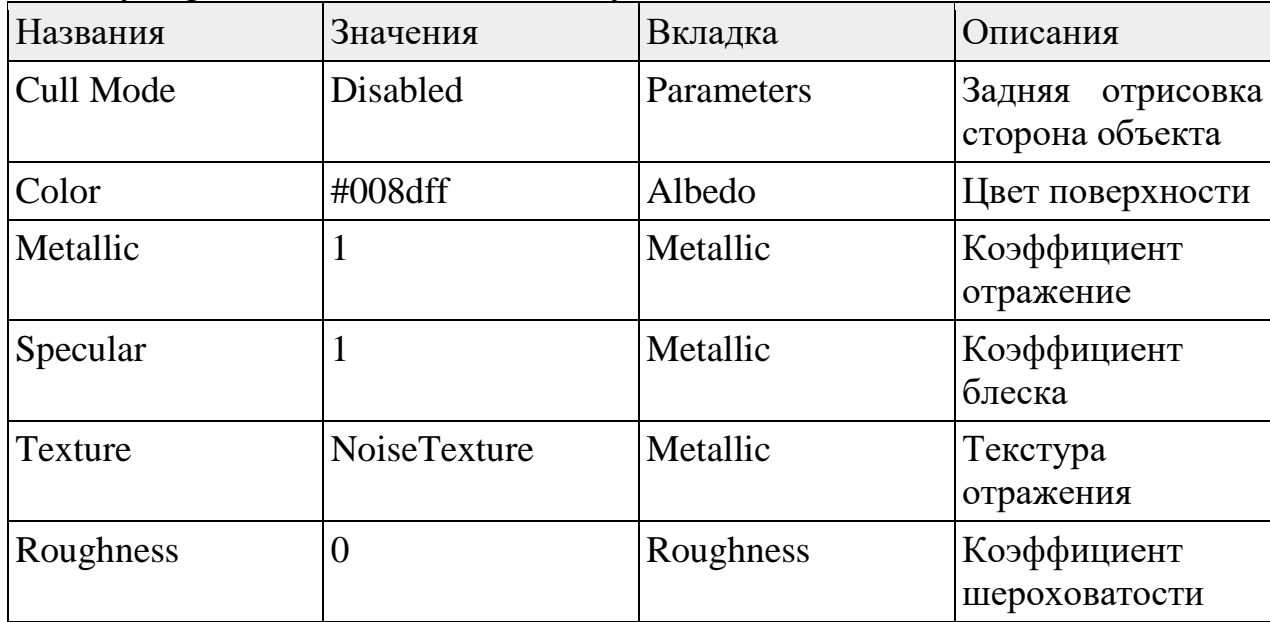

Постулат. 2022. №12 ISSN 2414-4487

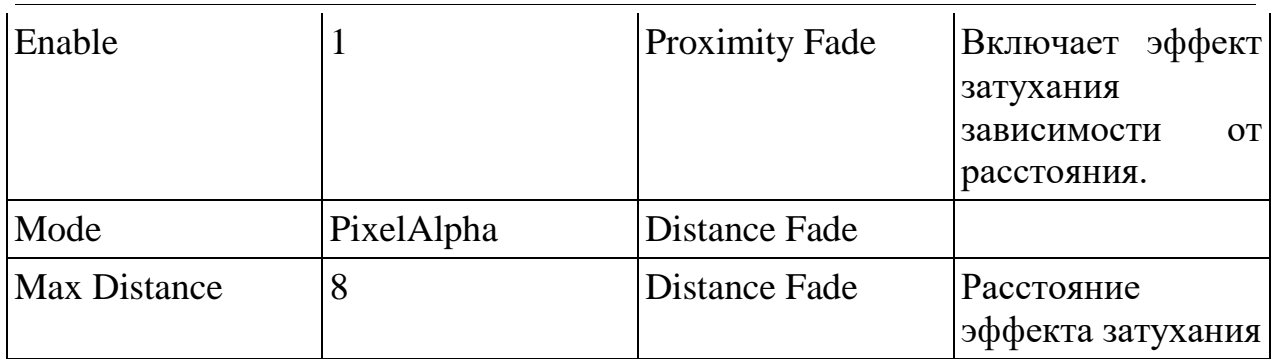

В NoiseTexture создали Noise (OpenSimplexNoise) и задали следующие значение:

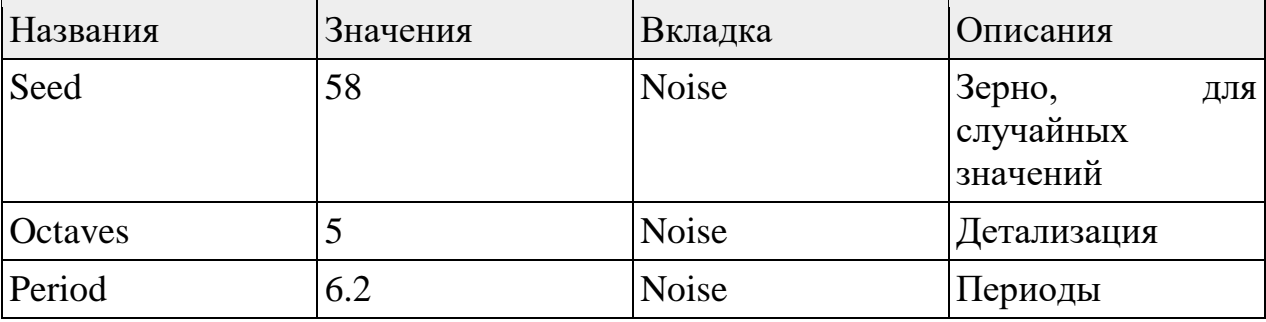

В вкладке «Spatial» в «Transform» задали значение -6 по осью Y.

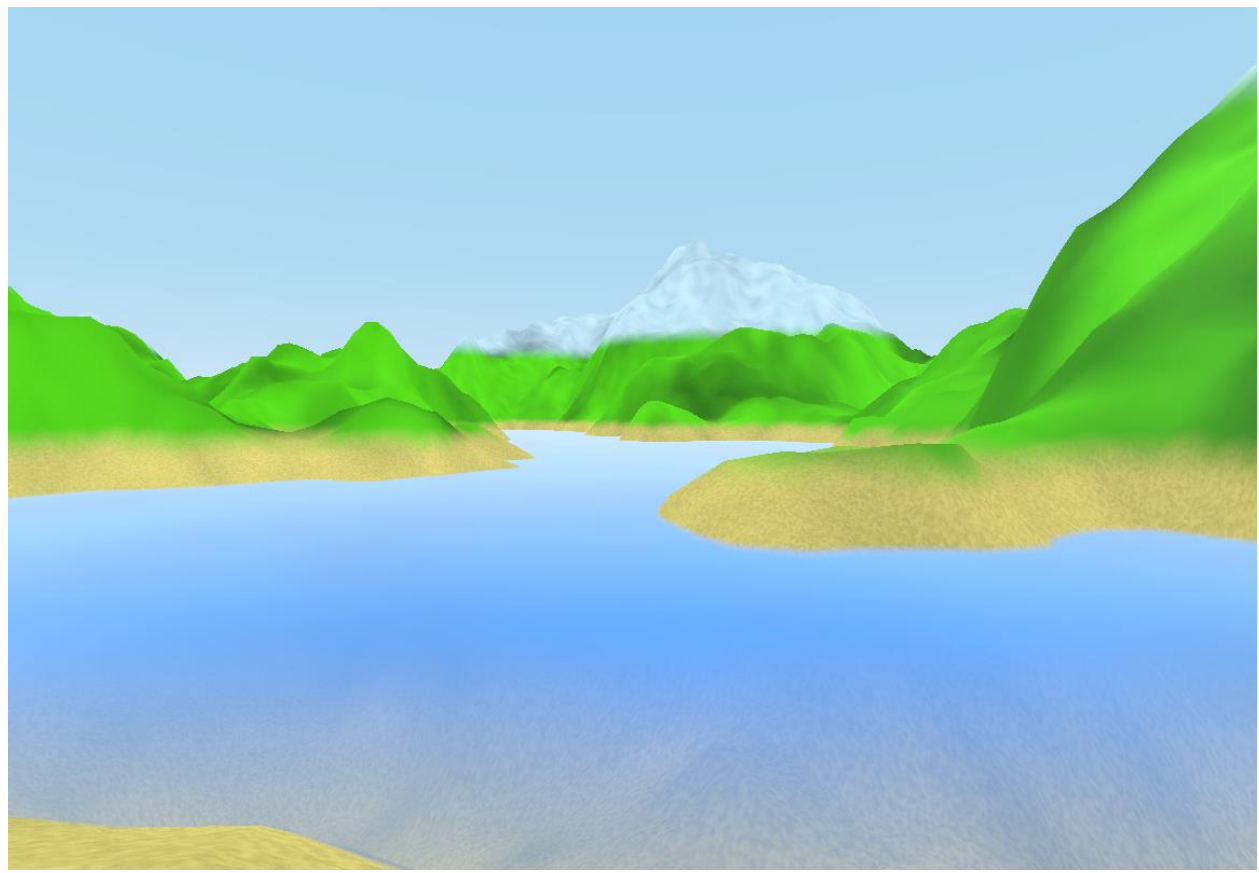

Рисунок 2.8. Готовый ландшафт

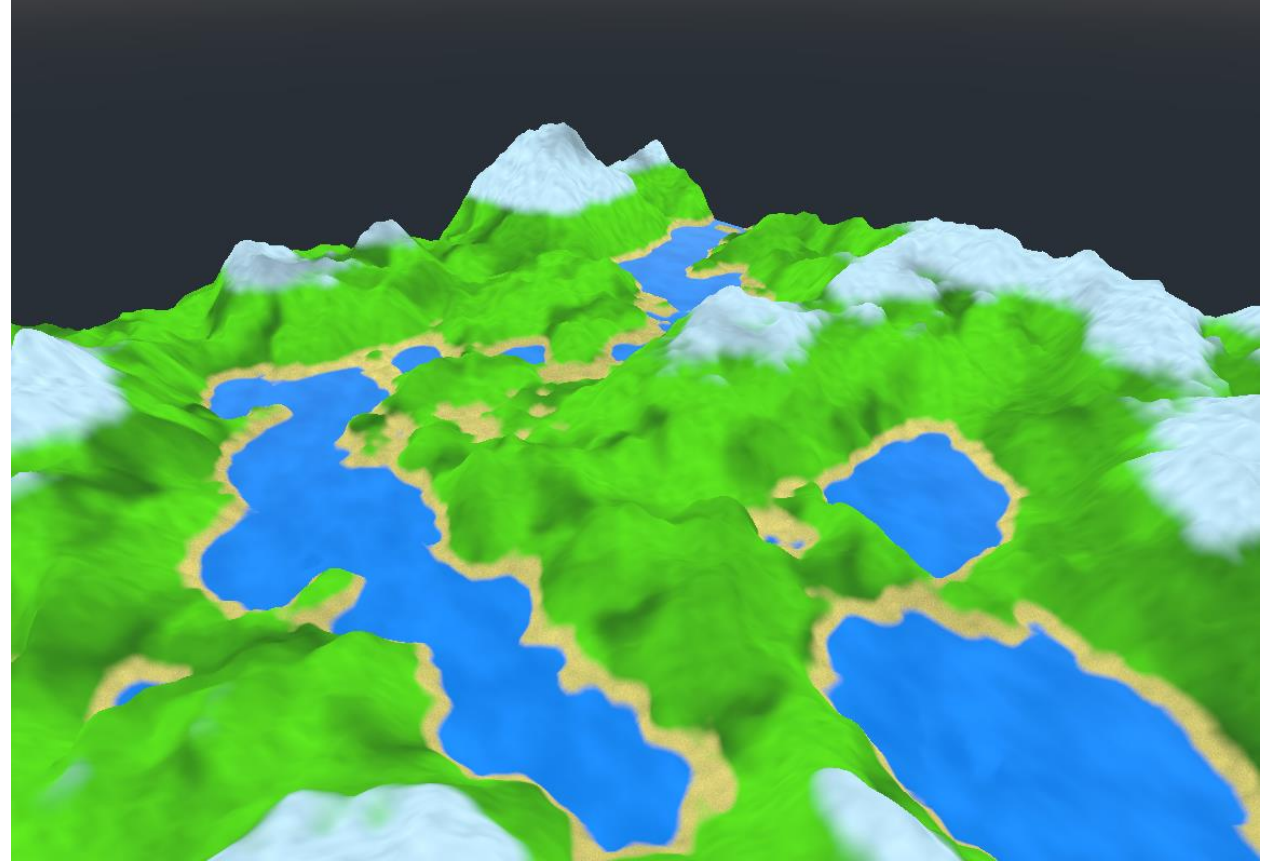

Рисунок 2.9. Готовый ландшафт в другой ракусе

## **3 Выводы**

В результате работы использовалась программа Godot для создания модели и написания на языке шейдера получения ландшафта, использованы функция fBM и генератор шума для получения ландшафта, в результате получили 3D модель ландшафт.

### **Библиографический список**

- 1. Mäkelä H. Development of a 3D mahjong video game in Godot Engine. 2021. URL: https://www.theseus.fi/handle/10024/502957
- 2. Andersson C., Mellander T. A 2D Game Rewind-System Using Godot Game Engine, Performance Comparison and Analysis. 2021.
- 3. Beeching E. et al. Godot Reinforcement Learning Agents // arXiv preprint arXiv:2112.03636. 2021.
- 4. GLSL Noise Algorithms GitHub // GitHub Gist URL: https://gist.github.com/patriciogonzalezvivo/670c22f3966e662d2f83 (дата обращения: 2022-09-03).
- 5. Perlin K. Improving noise // Proceedings of the 29th annual conference on Computer graphics and interactive techniques. 2002. С. 681-682.
- 6. fract OpenGL 4 Reference Pages // Khronos URL: https://registry.khronos.org/OpenGL-Refpages/gl4/html/fract.xhtml (дата обращения: 2022-09-03).

- 7. An introduction to shader derivative functions | A Clockwork Berry // A Clockwork Berry URL: http://www.aclockworkberry.com/shader-derivativefunctions/ (дата обращения: 2022-09-03).
- 8. smoothstep OpenGL 4 Reference Pages // Khronos URL: https://registry.khronos.org/OpenGL-Refpages/gl4/html/smoothstep.xhtml (дата обращения: 2022-09-03).
- 9. Inigo Quilez :: computer graphics, mathematics, shaders, fractals, demoscene and more // Inigo Quilez URL: https://iquilezles.org/articles/fbm/ (дата обращения: 2022-09-03).
- 10.Fractal Brownian Motion (fBM) Godot Shaders // Godot Shaders URL: https://godotshaders.com/snippet/fractal-brownian-motion-fbm/ (дата обращения: 2022-09-03).

# **4. Приложения**

Листинг 4.1. Исходный код шейдера «Terrain»

```
1
2
3
4
5
6
7
8
9
10
11
12
13
14
15
16
17
18
19
20
21
22
23
24
25
26
27
28
29
30
31
32
33
34
35
36
37
38
39
40
41
42
43
44
45
46
47
48
49
50
51
       shader_type spatial;
       float random(vec2 n) { 
                   return fract(sin(dot(n, vec2(12.9898, 4.1414))) * 43758.5453);
        }
       float noise(vec2 uv) {
                   vec2 uv_index = floor(uv);
                   vec2 uv_fract = fract(uv);
                   // Four corners in 2D of a tile
                   float a = \text{random}(uv\_index);float b = \text{random}(uv\_index + vec2(1.0, 0.0));float c = \text{random}(uv\_index + vec2(0.0, 1.0));float d = \text{random}(uv\_index + vec2(1.0, 1.0));vec2 blur = smoothstep(0.0, 1.0, uv_{\text{frac}})return mix(a, b, blur.x) +
                               (c - a) * blur.y * (1.0 - blur.x) +(d - b) * blur.x * blur.y;}
       float fbm(vec2 uv, float frequency, float amplitude, float value, int octaves) {
                   for(int i = 0; i < octaves; i++) {
                               value += amplitude * noise(frequency * uv);
                               amplitude *=0.5;
                               frequency * = 2.0;
                   }
                   return value;
        }
       float land(vec2 uv) {
                   uv == 10.1:
                   float frequency = 6.0;
                   float amplitude = 0.58;
                   float value = 0.52;
                   int octaves = 5;
                   float v = fbm(uv * 1.0, \text{ frequency}, \text{ amplitude}, \text{ value}, \text{octaves});vec 2 df = vec 2(1.0, 1.0);
                   vec2 uvdx = (uv + vec2(df.x, 0.0));
                   vec2 uvdy = (uv + vec2(0.0, df.y));
                   vec2 uvdxdy = (uv + df);
                   float vdx = 0.0;
                   float vdy = 0.0;
                   float vdxdv = 0.0:
                   for (int i = 0; i < 4; i++) {
                              uvdx = (uv + vec2(df.x, 0.0));
                              uvdy = (uv + vec2(0.0, df.y));
                              uvdxdy = (uv + df);
                              vdx = fbm(uvdx, frequency, amplitude, value, octaves);
                               vdy = fbm(uvdy, frequency, amplitude, value, octaves);
```
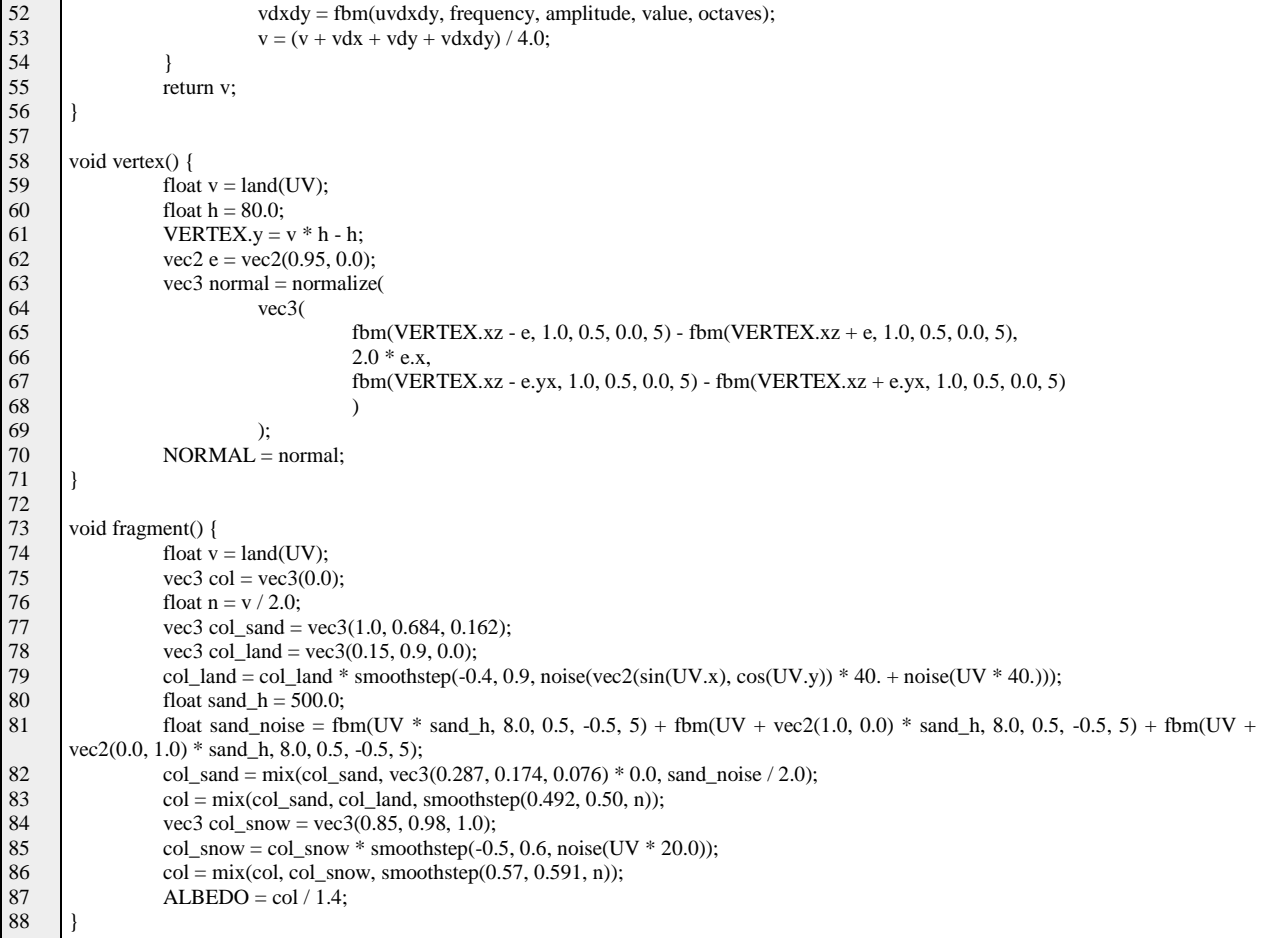